## EX-1441-2

#### EX-1441-2 **English**

## HARDWARF INSTALL ATION

Because there are large differences between PC's and network's, we can give you only a general installation guide for the EX-1441-2. Please refer your computer's reference manual or contact your network admin whenever in doubt.

- 1. At first connect the Transmitter via the USB cable to the USB port on your PC.
- 2. Now connect a RJ45 patch cable (optional) to the RJ45 port of the Transmitter and connect the other and of the network cable to the RJ45 port of the Receiver.
- 3. Now connect the included power supply to the 5V connector of the Receiver.

## DRIVER INSTALLATION

## **All OS**

After the hardware installation the OS will recognize the device automatically and install the drivers.

#### CHECK INSTALLED DRIVER

Open the **>Device manager<**. Now you should see at **"USB-Controller"** the following new entrys: **<Generic USB Hub>**.

If you see this or a similar information the device is installed correctly.

## CI FANING

For cleaning please use only a dry fluff less cloth and remove the dirt with gently pressure. In the area of the connectors please make sure that no fibres from the cloth remain in the connectors. **Attention! Never use a moist or wet cloth for cleaning!**

# **English**

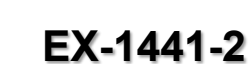

## Anleitung

Vers. 1.4 / 16.02.16

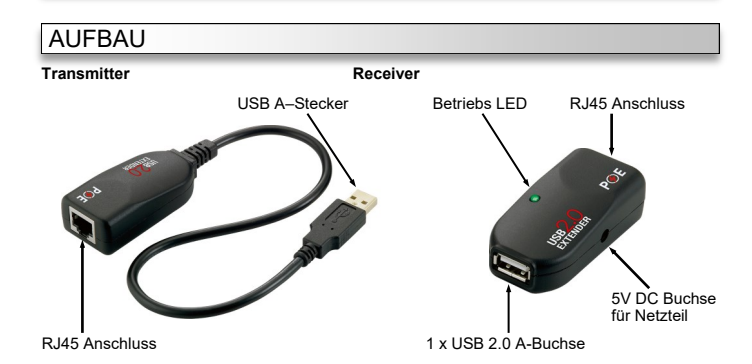

## BESCHREIBUNG & TECHNISCHE DATEN

Die EX-1441-2 besteht aus einem Transmitter und Receiver. Der Transmitter ist mit einem 15cm langen USB Kabel zum Anschluss an den PC und mit einem RJ45 Anschluss ausgestattet. Der Receiver ist mit einer USB 2.0 A-Buchse für Endgeräte, einem RJ45 Anschluss und einer 5V Buchse ausgestattet. Die EX-1441-2 ermöglicht Ihnen auf einfachste Weise, externe USB Festplatten, USB Sticks, USB Scanner, Drucker, Tastaturen etc. über ein Netzwerkkabel anzuschließen. Sie können 1 USB Geräte an die EX-1441-2 anschließen. Sie ermöglicht Ihnen somit eine erweiterte Flexibilität und Reichweite zum Anschluss der USB Geräte. Durch die externe Stromversorgung per Netzteil wird der Receiver funktionsfähig und es werden an dem USB Port die vollen 500mA zur Verfügung gestellt. Die Datenübertragungsrate beträgt bis zu 480Mbit/s. Die EX-1441-2 ist Plug and Play fähig. Es wird keine Software oder Treiber benötigt.

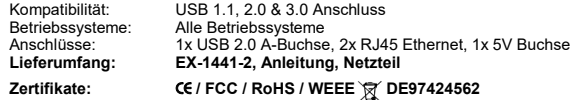

## **ANSCHLÜSSE**

#### **USB 2.0 A-Buchse:**

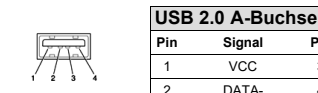

**Pin Signal Pin Signal** VCC 3 DATA+ 2 DATA- 4 GND **Achtung! Stecker nie umgekehrt oder mit Gewalt einstecken.**

#### **RJ45 Anschluss:**

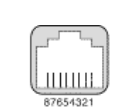

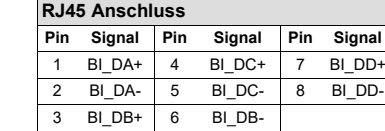

#### **5 Volt Buchse:**

 $\odot$ 

**ACHTUNG!!! Nur zur Verwendung mit im Lieferumfang enthaltenem Netzteil!!!**

## HARDWARE INSTALLATION

Beachten Sie bitte die folgenden Installationshinweise. Da es große Unterschiede zwischen PC's und Netzwerken gibt, können wir Ihnen nur eine generelle Anleitung zum Anschluss geben. Bei Unklarheiten halten Sie sich bitte an die Bedienungsanleitung Ihres Computersystems oder wenden Sie sich bitte an Ihren Netzwerkadministrator.

- 1. Verbinden Sie zuerst den Transmitter über das USB Kabel mit einem USB Port Ihres PC's.
- 2. Schließen Sie jetzt ein Netzwerkkabel (optional) an den RJ45 Anschluss des Transmitter an und verbinden Sie das andere Ende des Netzwerkkabel mit dem RJ45 Anschluss des Receiver.
- 3. Nun schließen Sie das mitgelieferte Netzteil an die 5V Buchse des Receiver an.

## TREIBER INSTALLATION

#### **Alle Betriebssysteme**

Nach Abschluss der Hardwareinstallation erkennt das Betriebssystem die EX-1441-2 automatisch und installiert diesen.

ÜBERPRÜFEN DES INSTALLIERTEN TREIBER

Öffnen Sie den **>Geräte-Manager<**. Jetzt müssten Sie unter **"USB Geräte"** folgende Einträge sehen: **<Generic USB Hub>**.

Ist dieser oder ein ähnlicher Eintrag vorhanden, ist die EX-1441-2 richtig installiert.

## REINIGUNG

Zur Reinigung des Gerätes verwenden Sie bitte ausschließlich ein trockenes nicht faserndes Tuch und entfernen Sie die Verschmutzung mit leichtem Druck. Im Bereich der Anschlüsse bitte darauf Achten, dass keine Fasern des Tuchs in der Buchse hinterlassen werden. **Verwenden Sie bitte zu Reinigung in keinem Fall ein feuchtes oder nasses Tuch!**

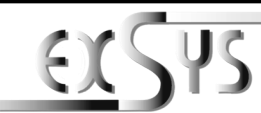

## **EX-1441-2**

## Manual

#### Vers. 1.4 / 16.02.16

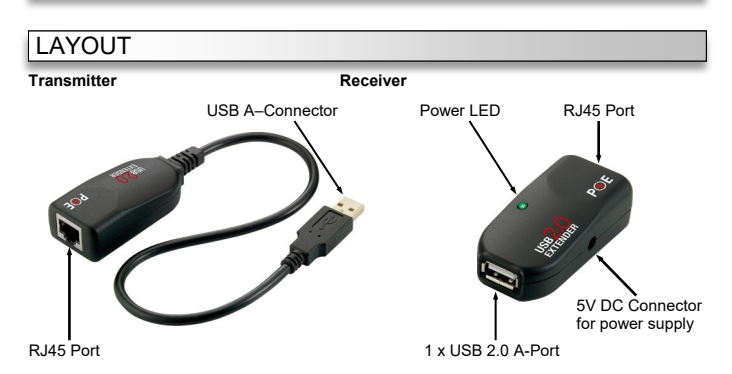

## DESCRIPTION & TECHNICAL INFORMATION

The EX-1441-2 consists of a Transmitter and Receiver. The Transmitter is equipped with a 15cm long USB cable for connection to the PC and one RJ45 Port. The Receiver provide one USB 2.0 A-Port for devices, one RJ45 Port and one 5V connector. The EX-1441-2 is designed to connect your USB devices such as a external Hard drive, Flash Memory, USB Scanners, USB Printers etc. via a network cable. It delivers simple, reliable and cost effective network connectivity for USB devices. You can connect one USB device to the EX-1441-2. Via the external power supply the Receiver is functional and it provides a maximum of power on the USB port of 500mA. It uses data transfer rates up to 480Mbit/s. The EX-1441-2 is Plug and Play compatible. It will not require any software or drivers.

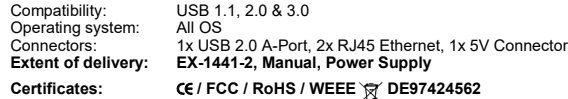

## **CONNECTORS**

#### **USB 2.0 A-Port:**

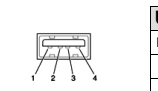

**USB 2.0 A-Port Pin Signal Pin Signal** VCC 3 DATA+ 2 DATA- 4 GND **Attention! Never plug in with force or in wrong direction.**

#### **RJ45 Port:**

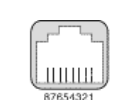

**RJ45 Port Pin Signal Pin Signal Pin Signal** 1 BIDA+  $4$  BIDC+ 7 BIDD+ 2 BIDA- 5 BIDC- 8 BIDD- $3$  BIDB+ 6 BIDB-

**5 Volt Connector:**

 $\odot$ 

**ATTENTION!!! Use only with included power supply!!!**